# **MODUL PRATIKUM - 05 PEMROGRAMAN BERBASIS WEB (CCP119)** Esa Ünggul **Esa Unggul Esa Unggul**

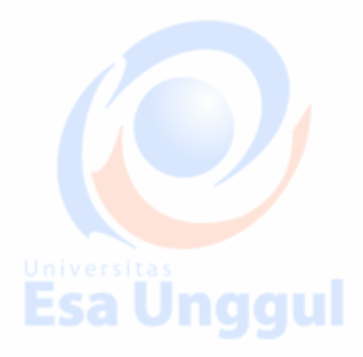

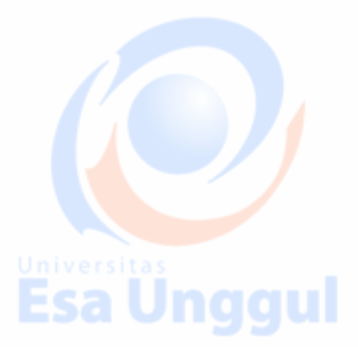

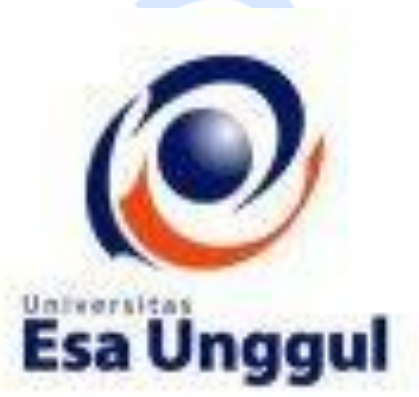

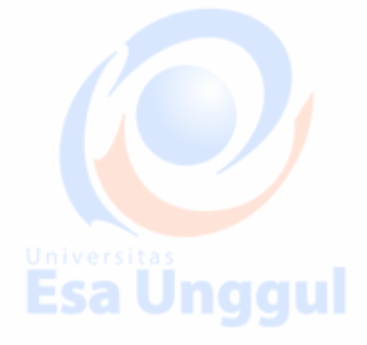

**Disusun oleh : KARTINI, SKom.,MMSI Esa Unggul** 

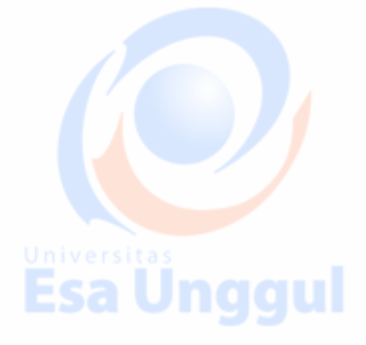

**Esa Ünggul** 

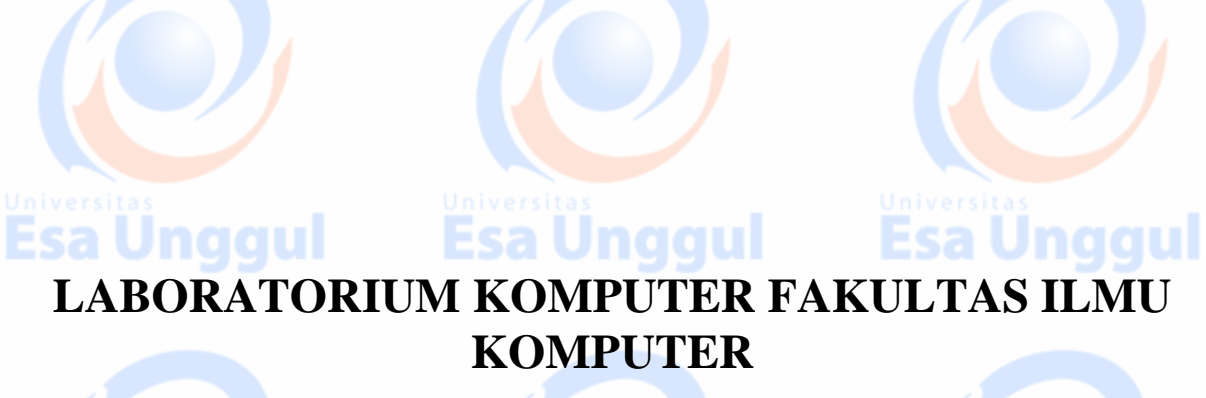

**UNIVERSITAS ESA UNGGUL**

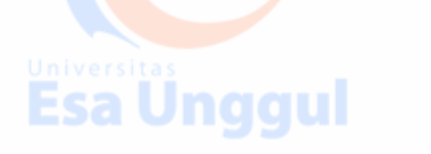

Esa Ünggul

# **MODUL PRATIKUM PBW 05**

**Form, Object Form, From metode get/pos**

# **A. TUJUAN**

- 1. Praktikan mengetahui kegunaan Form dengan metode get/ppos, dan Object Form dalam halaman web
- 2. Praktikan mengetahui jenis-jenis penulisan Form dengan metode get/ppos, dan
	- Object Form
- 3. Praktikan dapat mengaplikasikan Form dengan metode get/ppos, dan Object

Form untuk Menerima informasi atau meminta umpan balik dari *user* homepage

Unaaul

**Esa Unggul** 

**CARD IN** 

dalam tiap halaman web

#### **B. DASAR TEORI**

Fungsi form : Menerima informasi atau meminta umpan balik dari *user dan memproses informasi tersebut di server*

Standar penulisan:

```
<form method="post/get" action=". . ."> . . . </form>
```
#### Atribut:

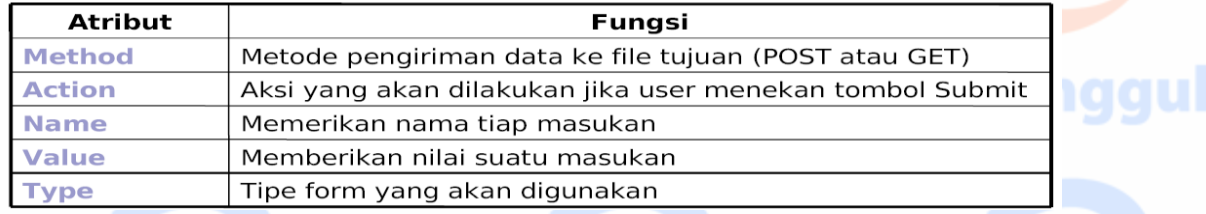

# *Textbox*

Fungsi :: digunakan utk memasukan suatu nilai utk dikirimkan kepada server. Nilai yg dimasukan dpt berupa angka ataupun text

Tag: <input>

## Atribut-atribut:

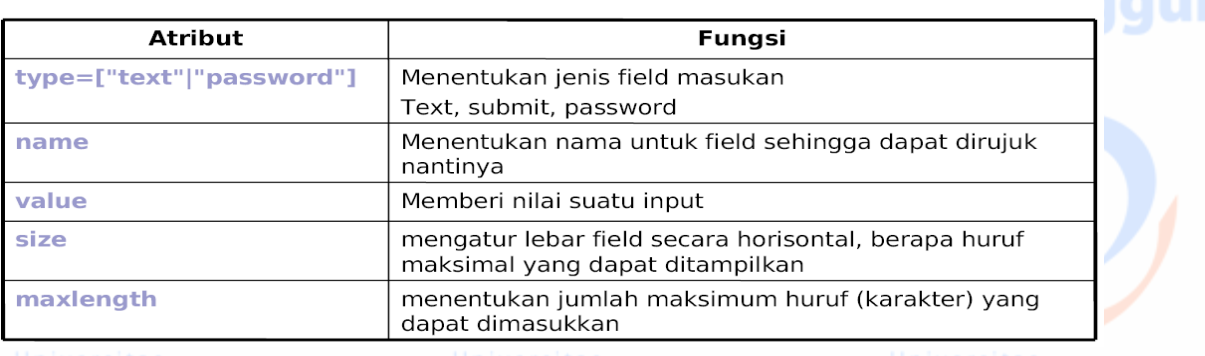

Esa Ünggul Esa Ünggul Esa Ünggul

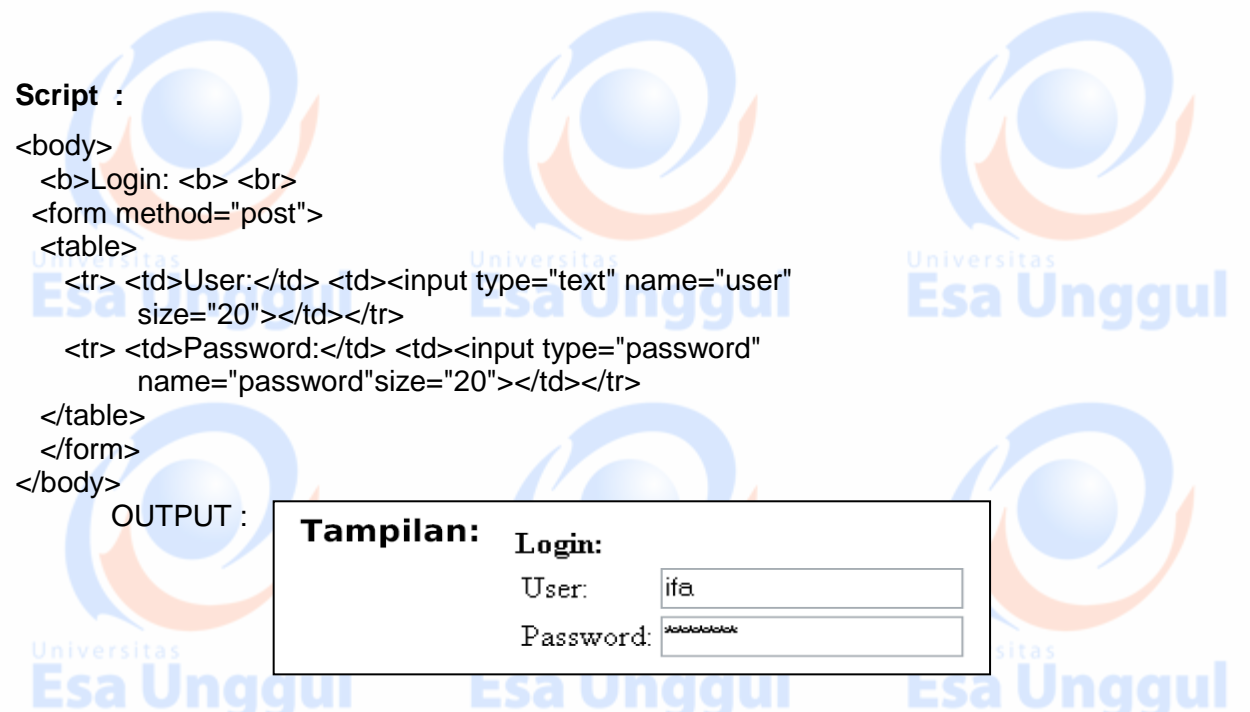

#### **Submit dan Reset**

- Tombol *Submit: digunakan ketika user mengisi form dan ingin mengirimkan ke server*
- Tombol *Reset: digunakan ketika user ingin* menghapus/mengosongkan semua masukan yang ditulis dalam *form*

#### **Script:**

```
<body>
  <b>Data Pengunjung: <b> <br>
<form method="post" action="data.html">
  <table>
    <tr> <td>Nama:</td> <td><input type="text" name="nama"
         size="20"></td></tr>
   <tr> <td>Alamat:</td> <td><input type="text" name="alamat"
         size="20"></td></tr>
  </table>
  <input type="submit" value="Simpan" name="t1">
```

```
 <input type="reset" value="Reset" name="t2">
 </form>
```

```
</body>
```
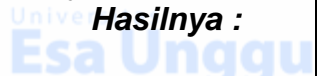

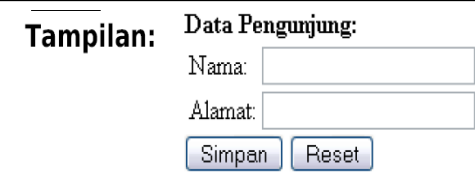

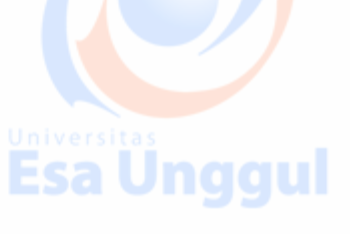

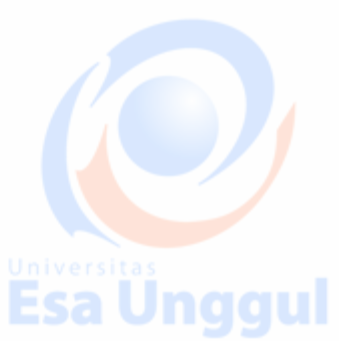

**Esa Unggul** 

#### *Checkbox*

Fungsi : Untuk memberi beberapa pilihan kepada *user* **Script :**

- <form method="post">
- Bacaan yang Anda sukai: <br>

<input **type="checkbox" name="bacaan" value="novel"> Novel <br>**

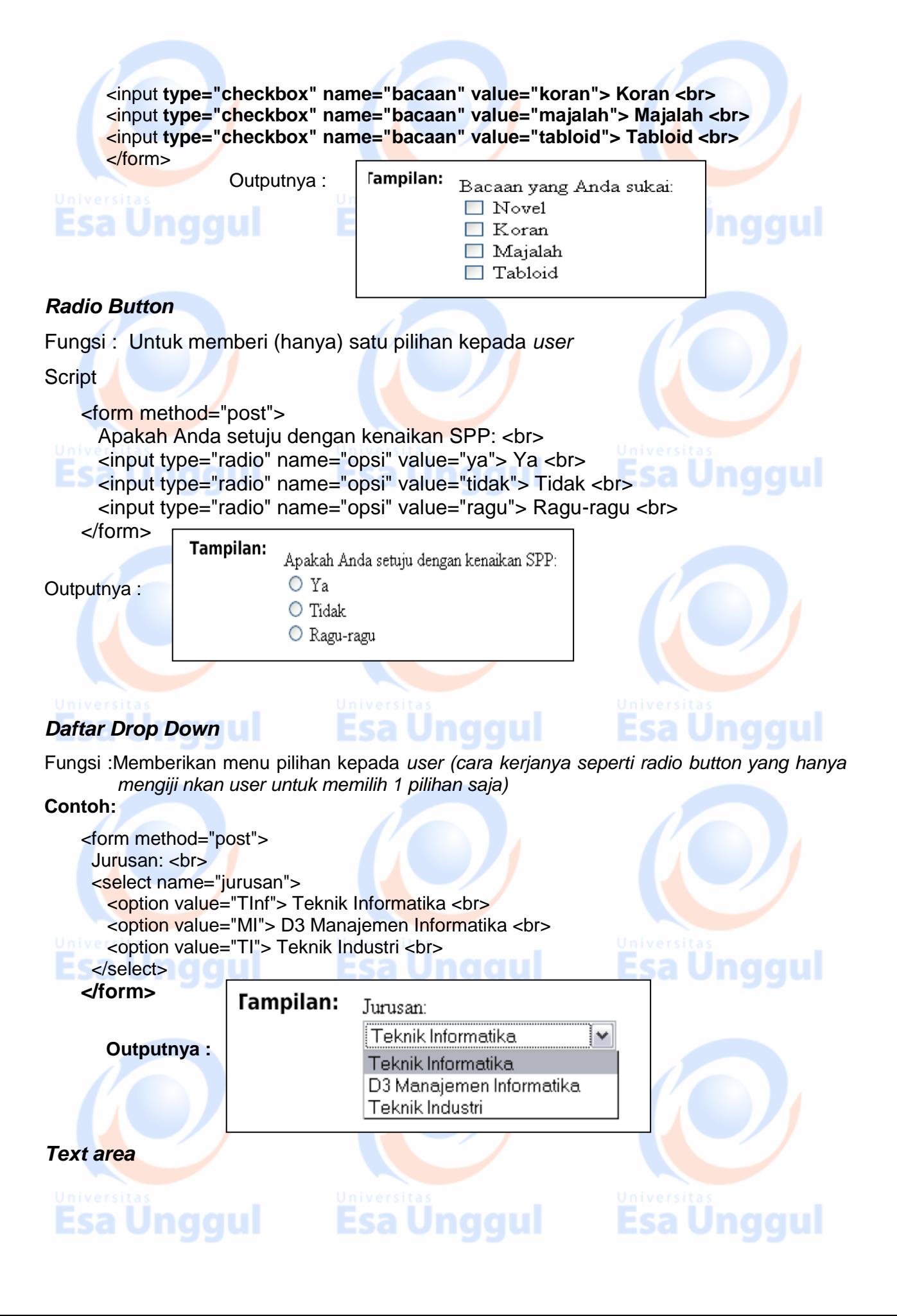

Fungsi : Sebagai *field masukan untuk pengunjung (dapat menerima* lebih dari satu baris teks). Biasa disebut sebagai kotak Komentar

- Tag: <textarea><br>■ Atribut-atribut:
- 

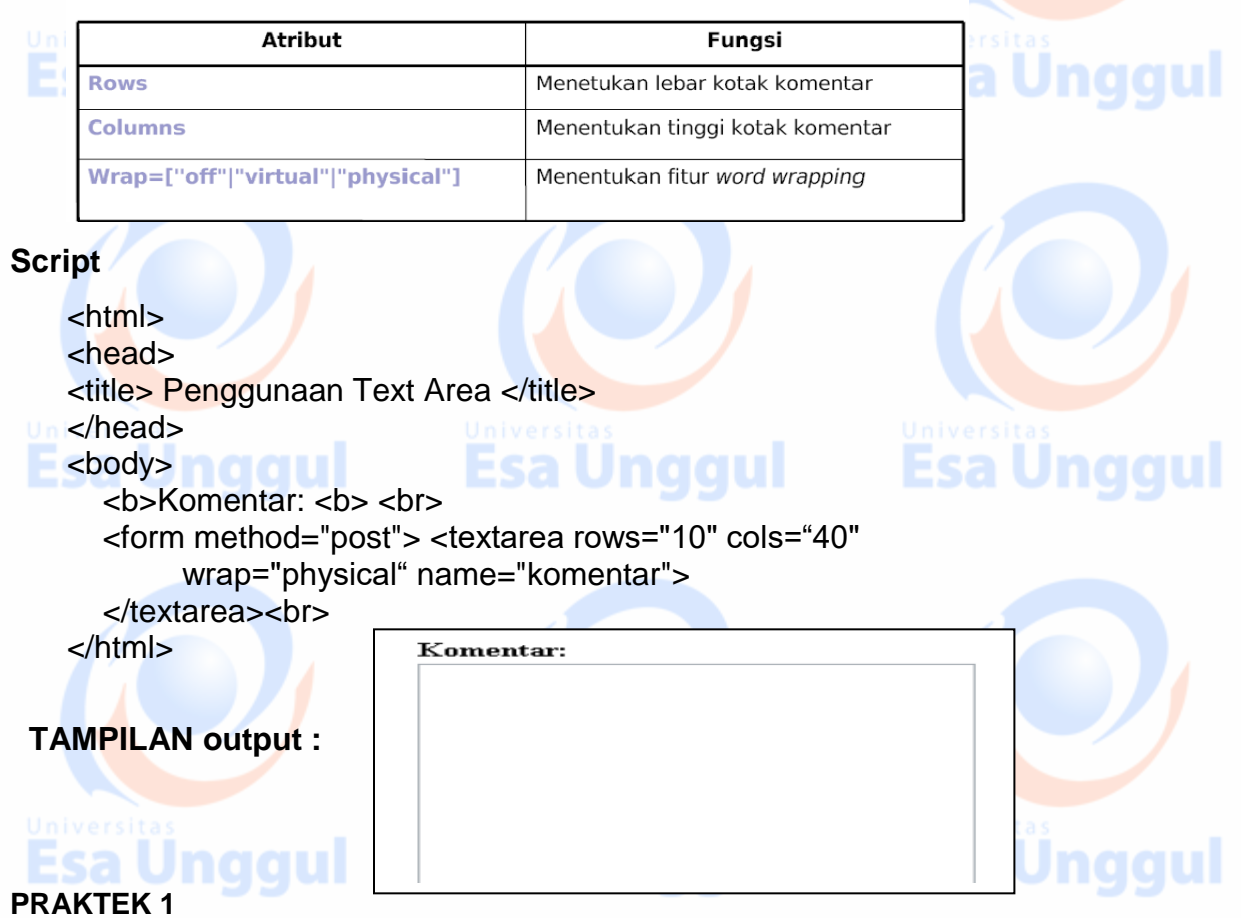

1. Buatlah script Web form html sehingga outputnya seperti berikut

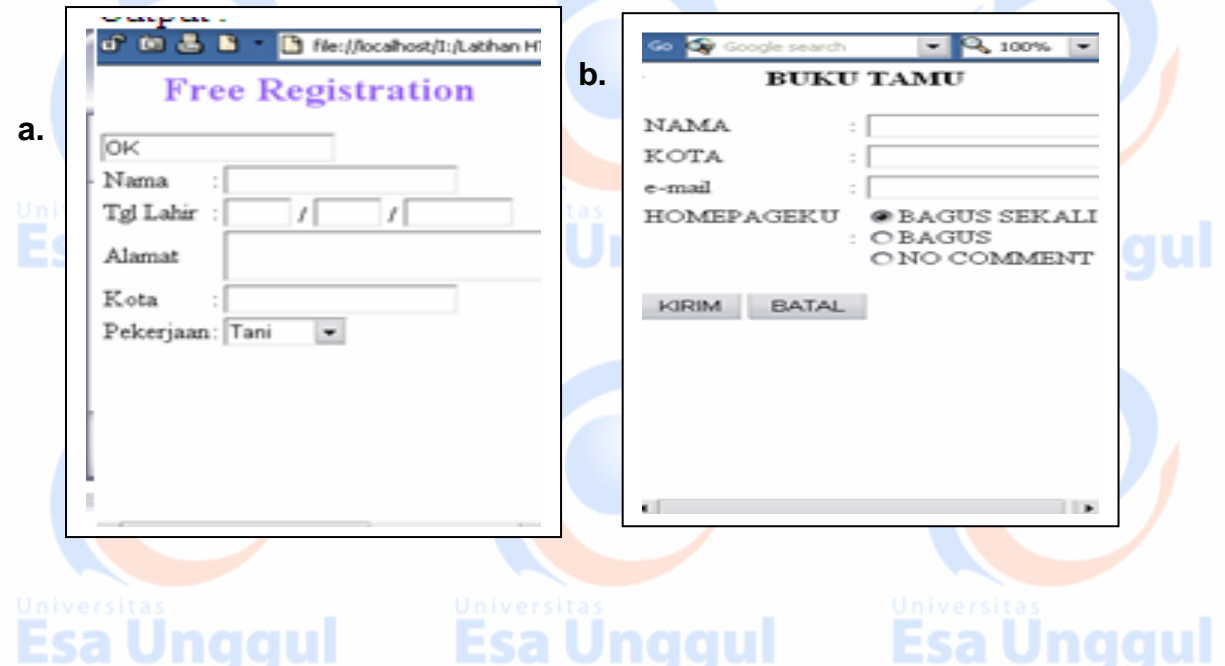

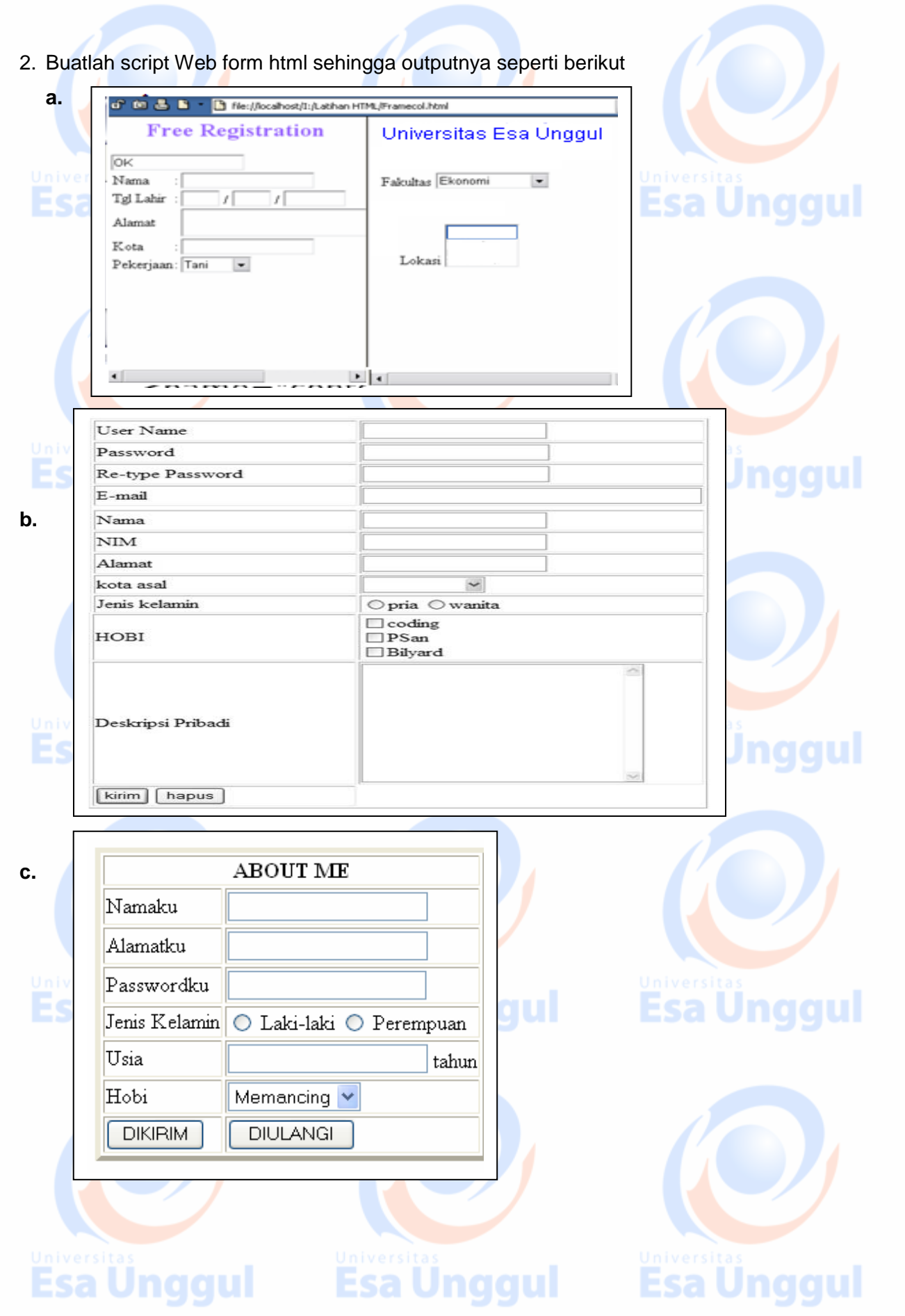

# **PRAKTEK 2**

#### Script : Form metode get  $\Box$ o $\boxtimes$ Latfrm - Notepad File Edit Format View Help **Nilau Action** nggul <HTML> **method**  $\lambda$ <HEAD> <TITLE>Penjumlahan a TITLE> **Nama elemen**  </HEAD> <FORM ACTION="tambah.php" METHOD="get **kontrol / variabel**Masukan Nilai A : <BR><br><INPUT TYPE="text" NAME="A size=10><BR> Masukan Nilai B :<BR><br>Masukan Nilai B :<BR><br><INPUT TYPE="text" NAME="B" sice=10><BR><br><INPUT TYPE="submit" value="Hitung"> </FOMR> </BODY> </HTML>

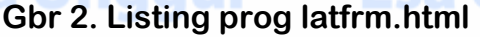

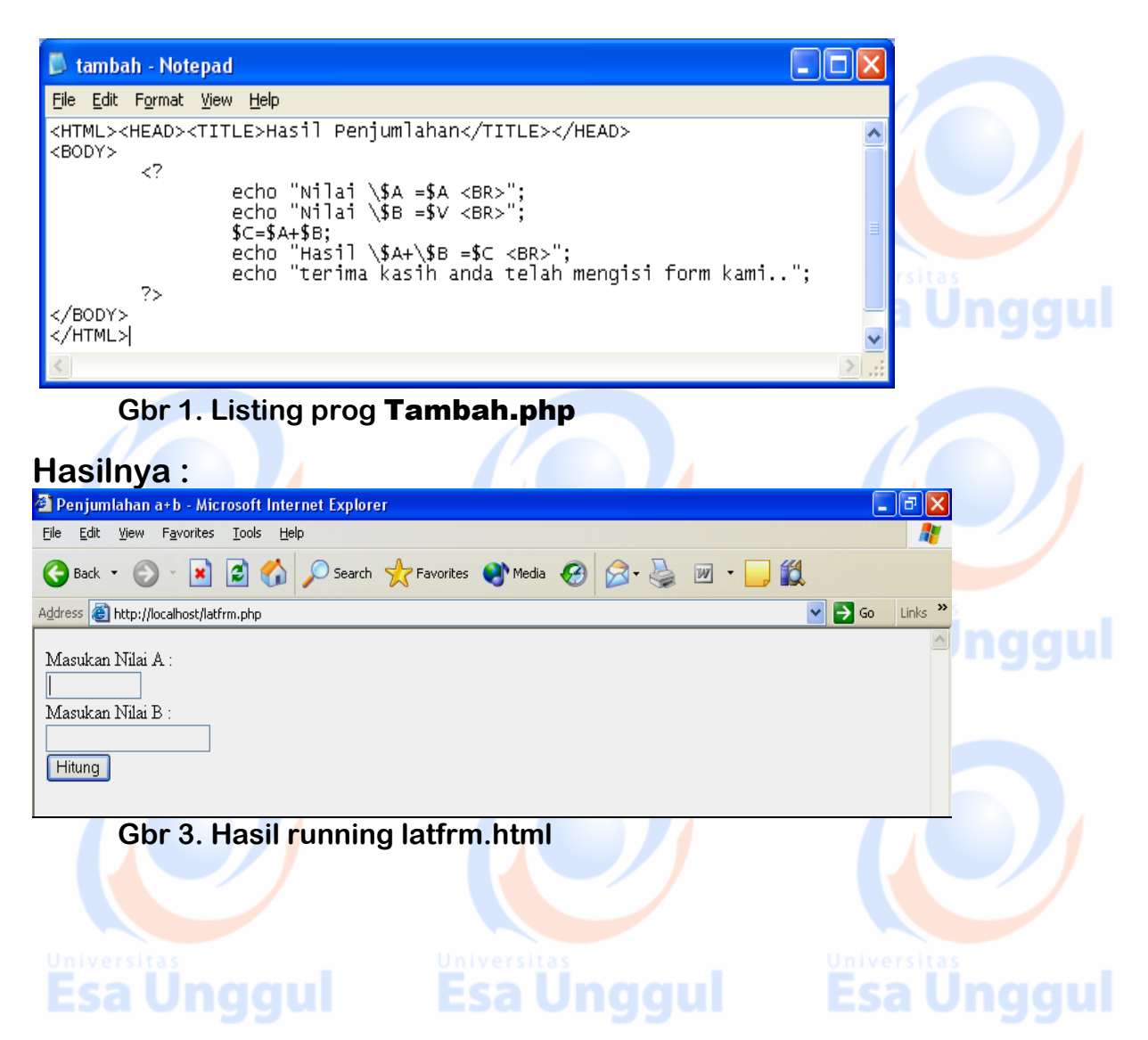

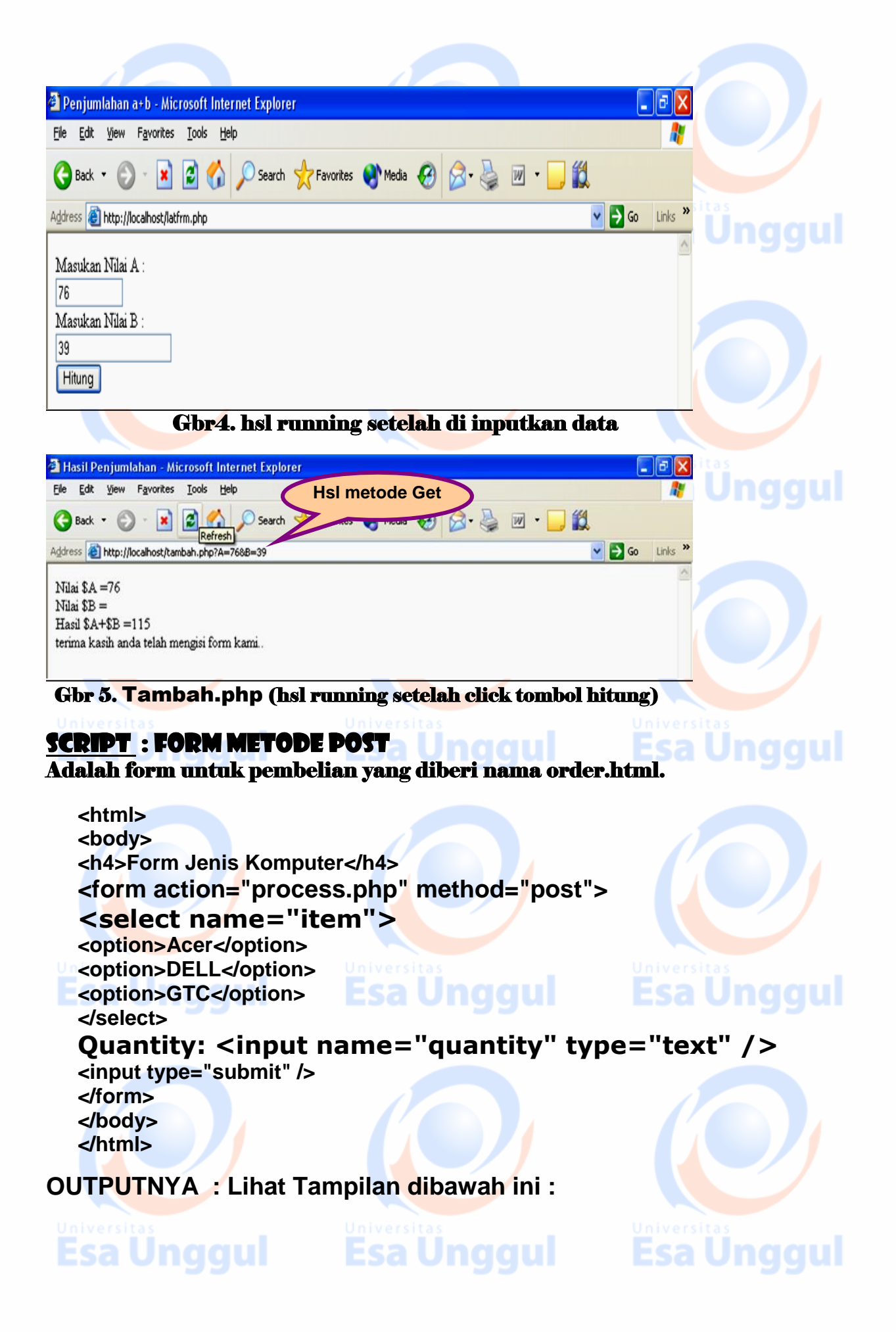

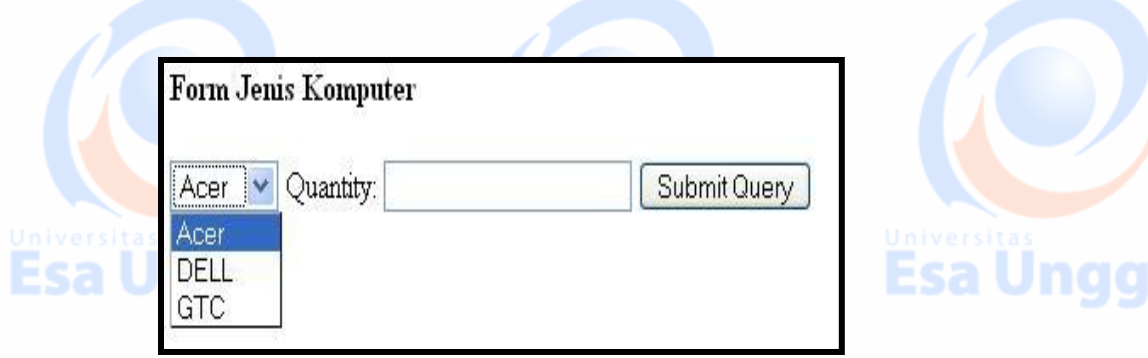

**Selanjutnya kita harus membuat halaman PHP yang akan memproses informasi tersebut.** 

# **Selanjutnya kita buat file process.php**

```
<html>
 <body>
                               Ünggul Esa Unggul
 <?php
  $quantity = $_POST['quantity'];
  $item = $_POST['item'];
 echo "You ordered ". $quantity . " " . $item . ".<br />";
 echo "Thank you ";
  ?>
 </body>
</html>
```
**PRAKTEK 2**

# CONTOH 1 : If .... dengan satu statement

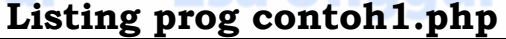

**<HTML> <HEAD><TITLE>Percabangan if</TITLE></HEAD> <BODY bgcolor=#cefabe text=blue> <? \$umur=5;\$usiaku=6; If (\$usiaku>\$umur) { echo "Saya tidak termasuk Balita <BR>"; } ?> </BODY></HTML>**

#### HASILNYA SBB: Gbr 1. hsl running

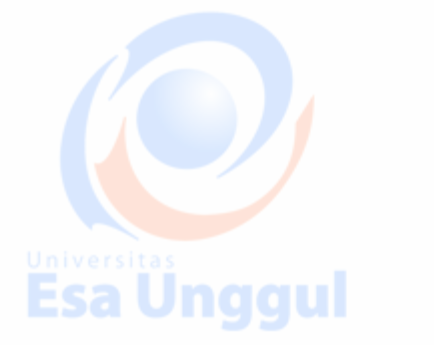

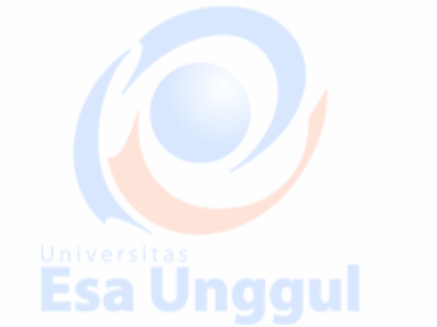

ESA VIIYYUI

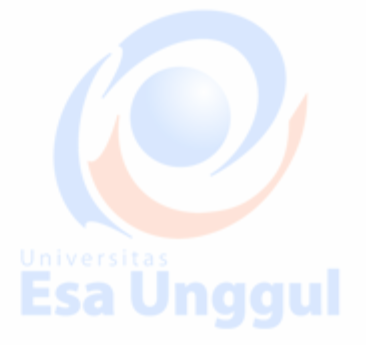

Esa Ünggul

ul

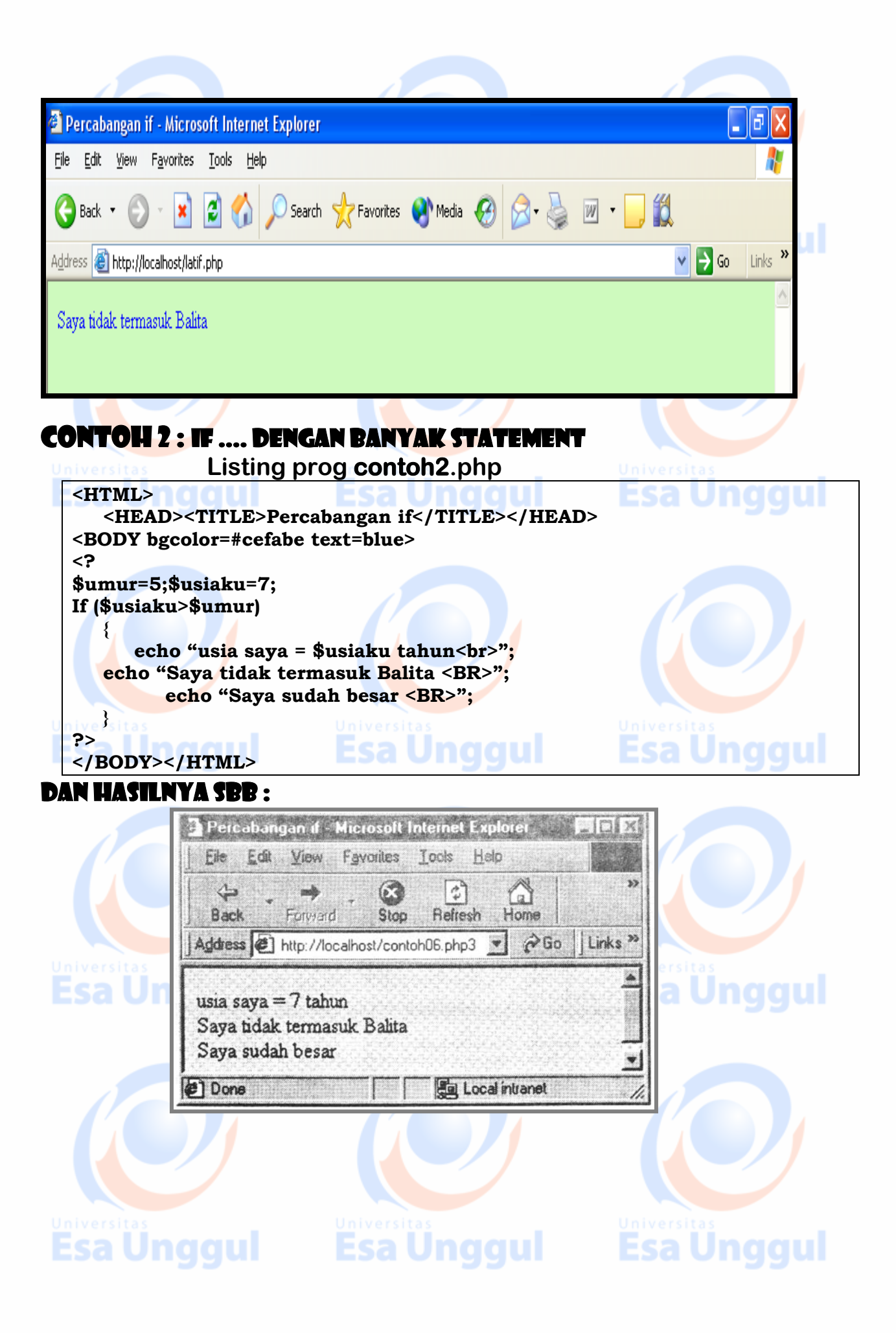

# CONTOH 3 : If\_Else

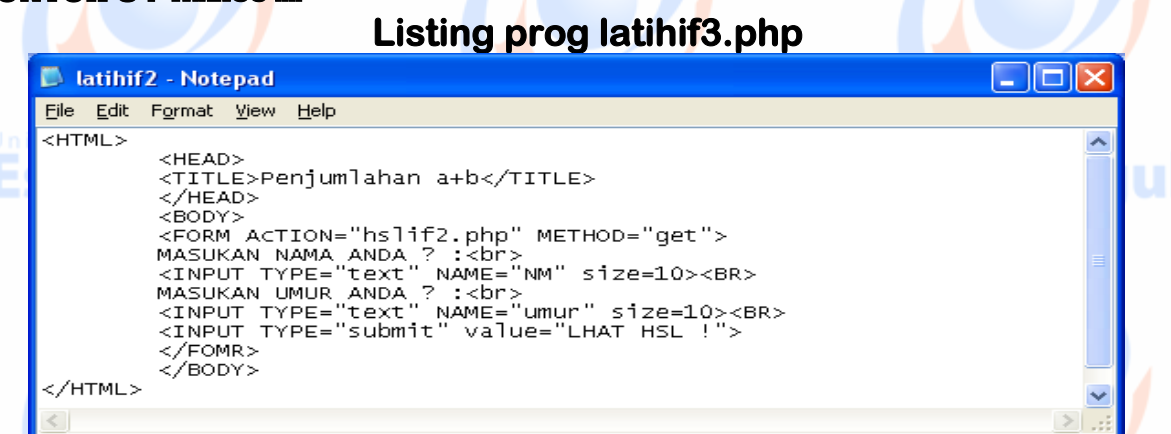

 $\ell$ 

#### Dan hasilnya sbb :

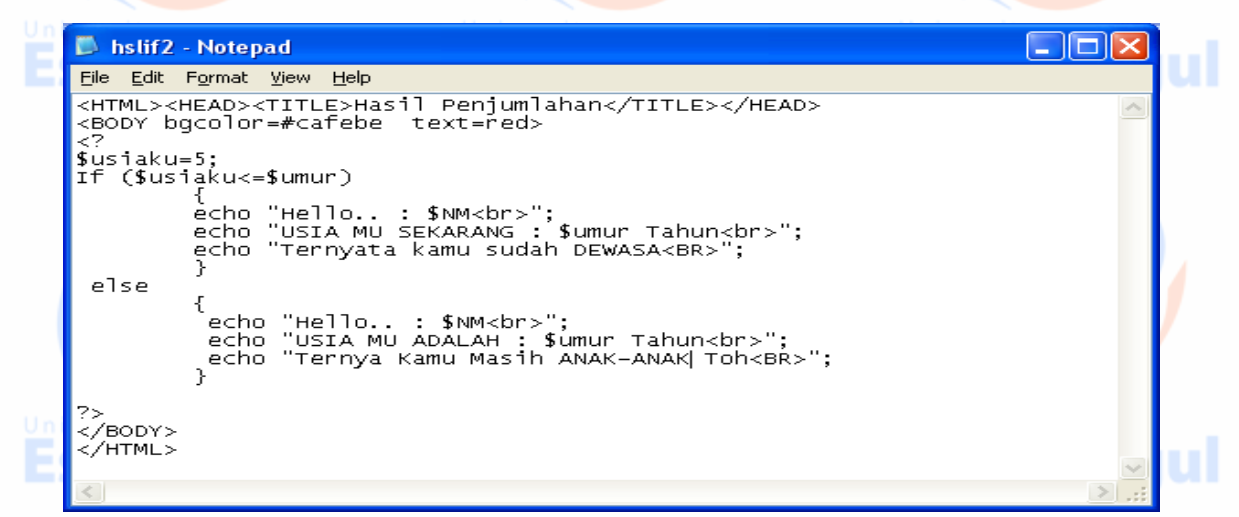

#### Listing prog hslif2.php

## DAN HASILNYA SBB :

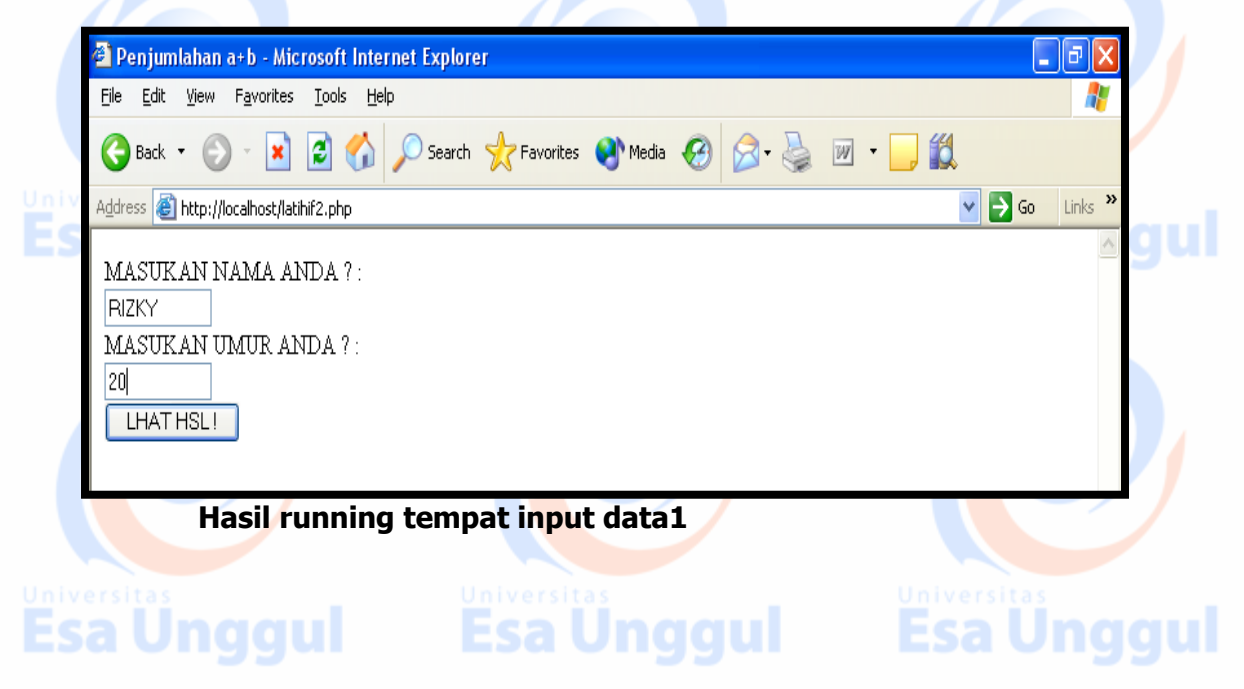

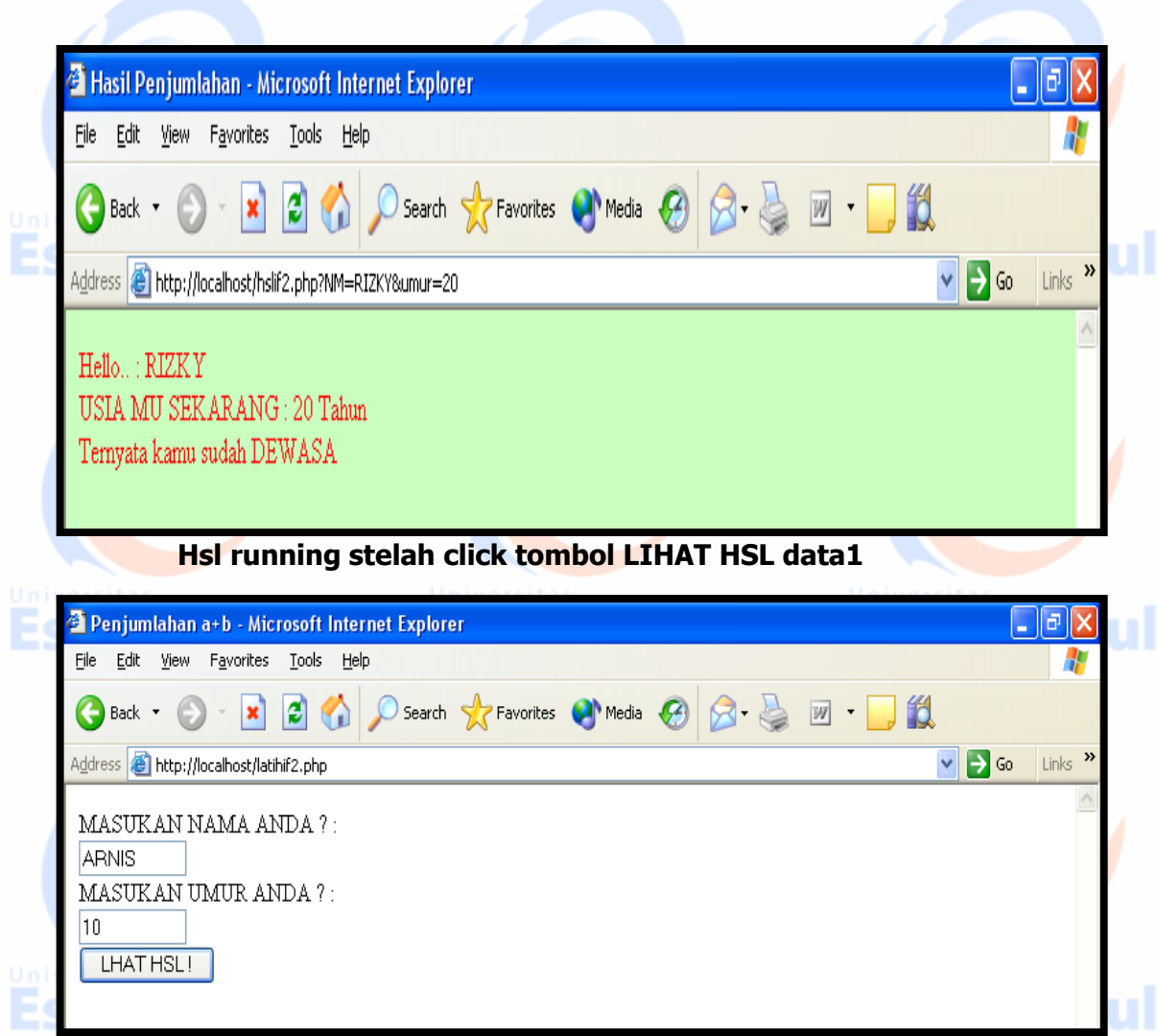

#### **Hasil running tempat input data2**

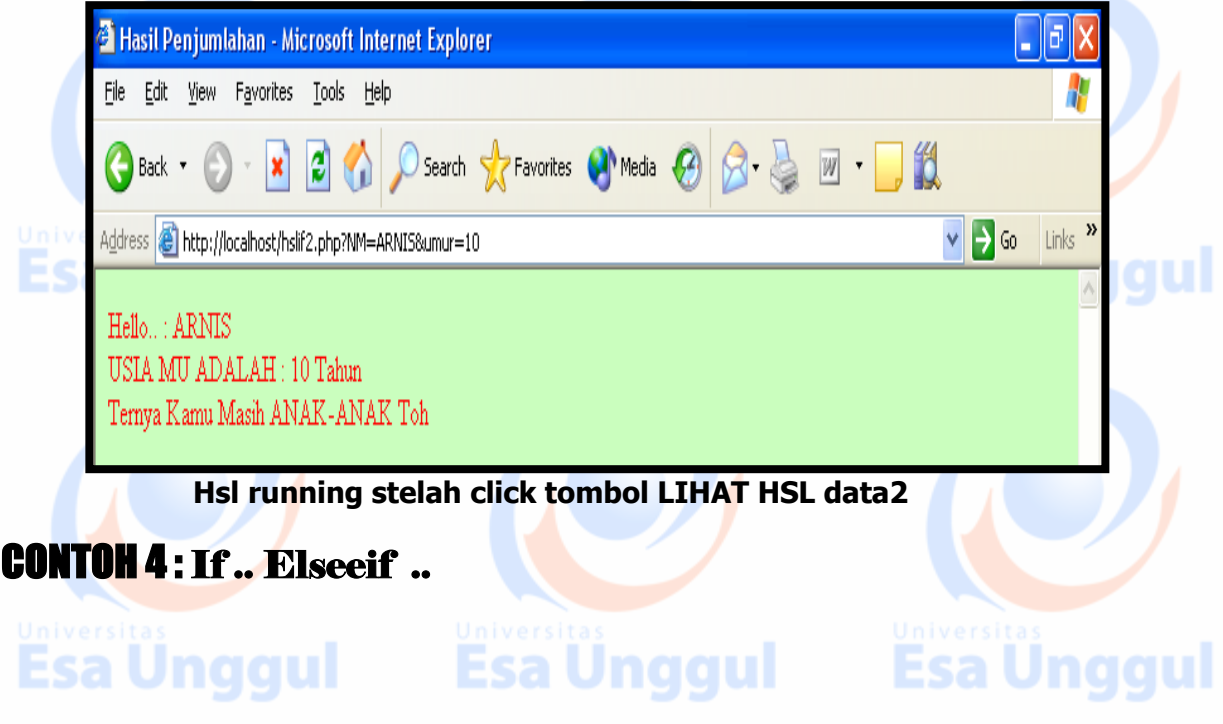

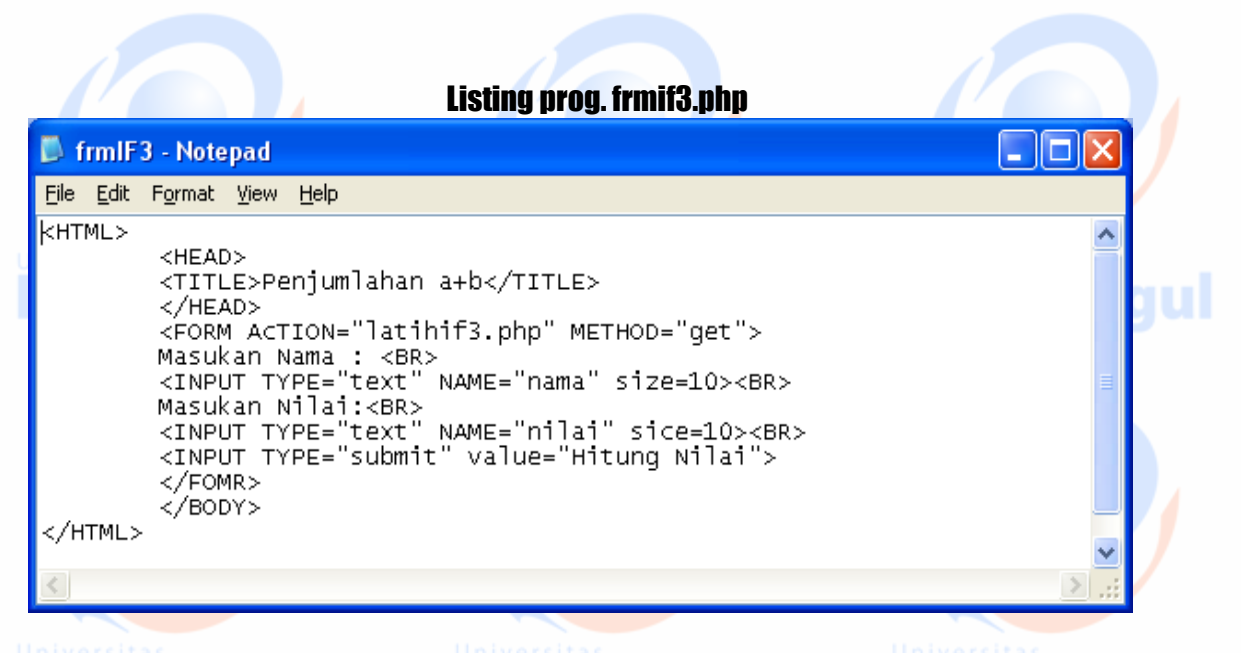

**Dan Listing prog. Latihif3.php yang akan dieksekusi setelah mengclik tombol submit Hitung Nilai adalah dibawah ini :**

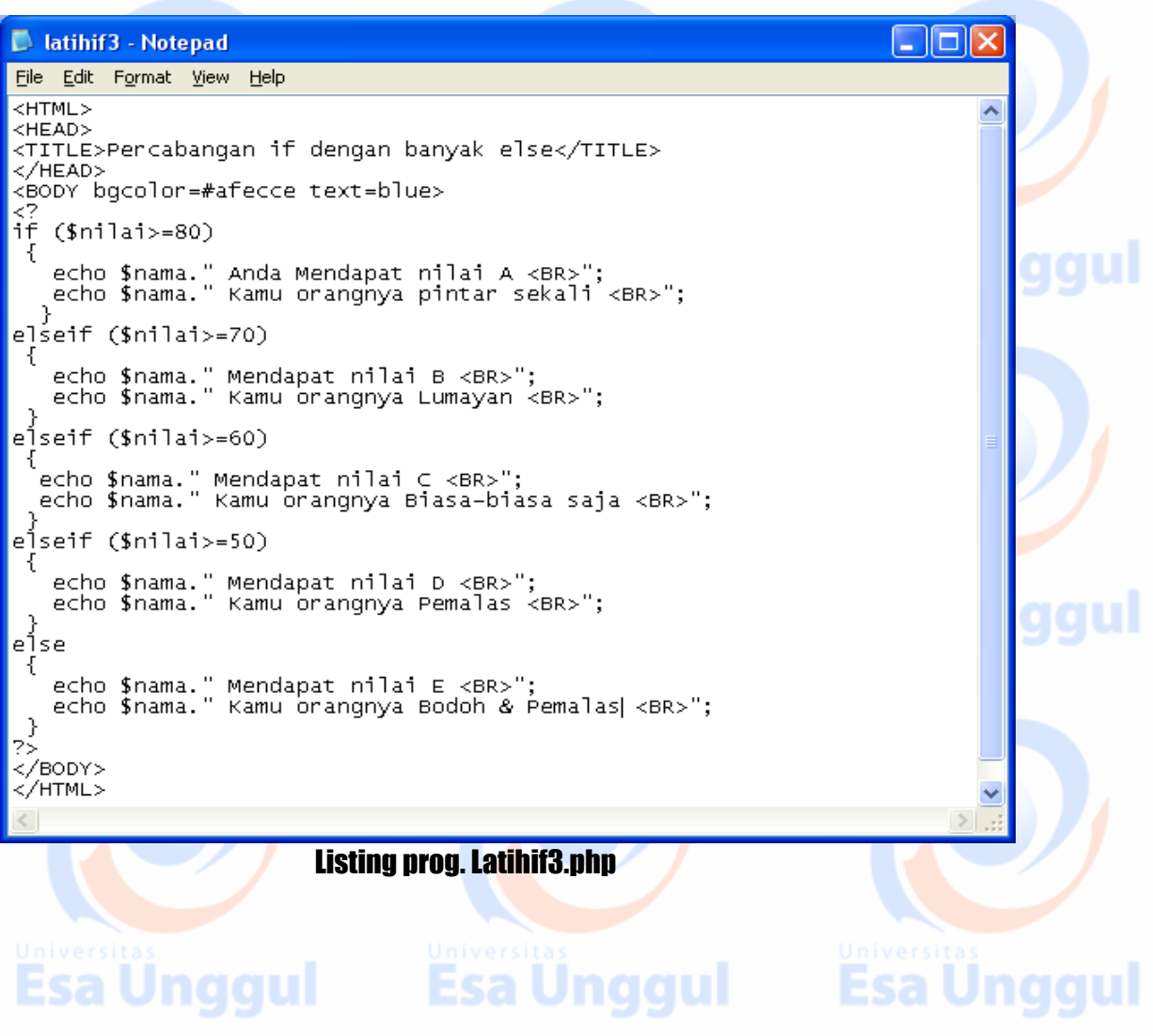

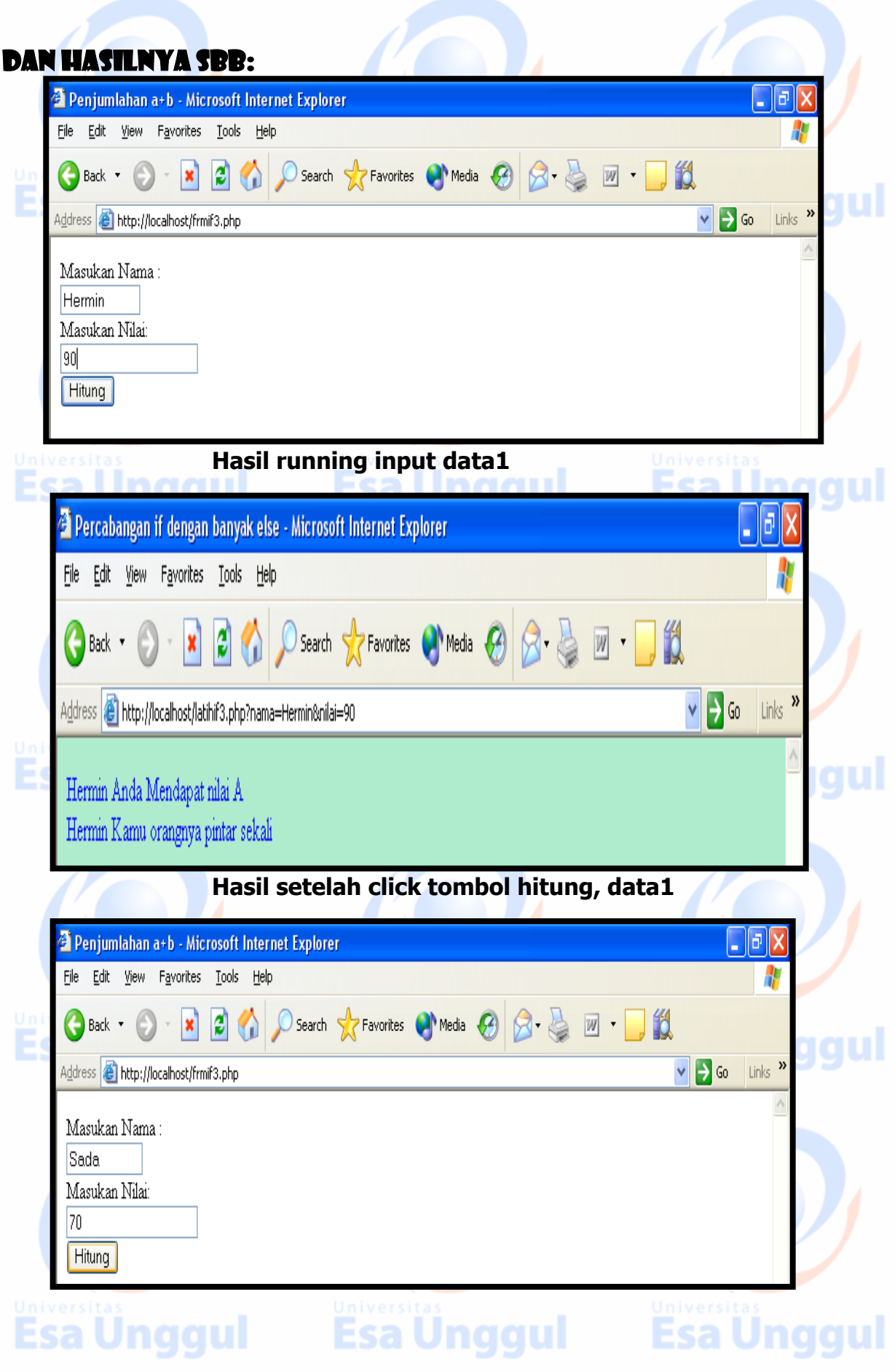

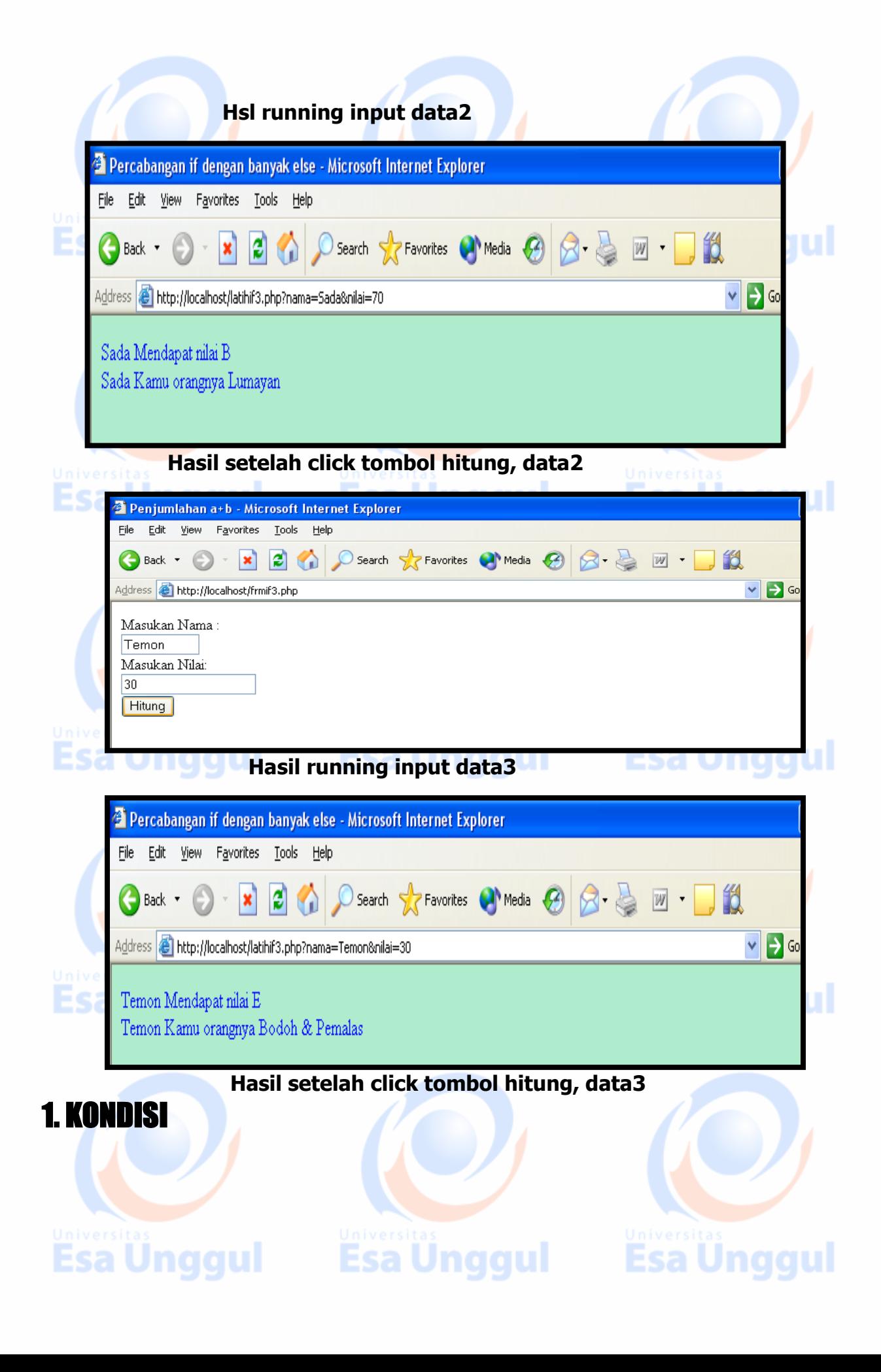